## **Modulace, příjem z jiného SDR a vysílání**

## **Postup**

**Hledání:**

- 1. Namontujete antény na PlutoSDR.
- 2. Připojíte PlutoSDR k počítači.

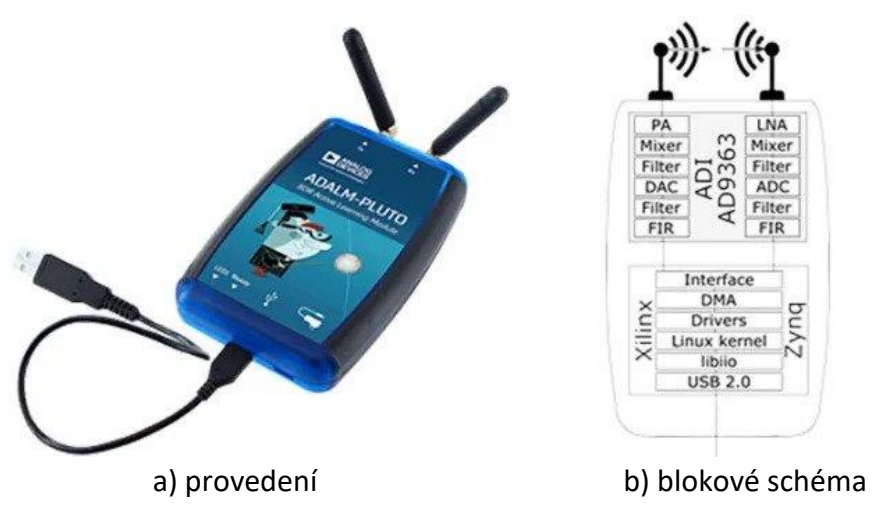

*Obr. 1: ADALM PLUTO*

- 3. Zapněte program SDR Angel.
- 4. Vyučující vysílá různé modulace. Vysílá je na frekvenci 445 MHz. Pro vysílání se použije program SDR Angel a IIO Osciloscope. Pořadí modulací:
	- AM
	- FM
	- CW (= Continuous Wave, IIO Osciloscope)
- 5. Začnete hledat vysílaný signál.
- 6. Až ho naleznete, pokuste se zjistit, co vysílá.

## **Zachycení modulací:**

- 1. Vypněte SDR Angel.
- 2. Zapněte program IIO Osciloscope.
- 3. Nastavte pro příjem.
- 4. Upravte nastavení v zobrazovacím okně, co nejlépe aby bylo dobře vidět jednotlivé signály.

Zaznamenejte průběh v osciloskopu, frekvenční spektrum a konstelaci.

## **Vysílání:**

- 1. Zkuste si vysílat tyto modulace sami.
- 2. Zaznamenejte jejich spektrum.
- 3. Zkuste si vysílaní.
- 4. Na jaké frekvenci vysílal neznámý signál, jakou používal modulaci a co vysílal? Jednotlivé záznamy modulací vložte do protokolu. Každou modulaci jednoduše popište (hlavně jak funguje). Co je to konstelace? Co je I/Q?